# **Orchestral Tools Miroire Bibliothek und Sine Player**

*Autor: Peter Kaminski*

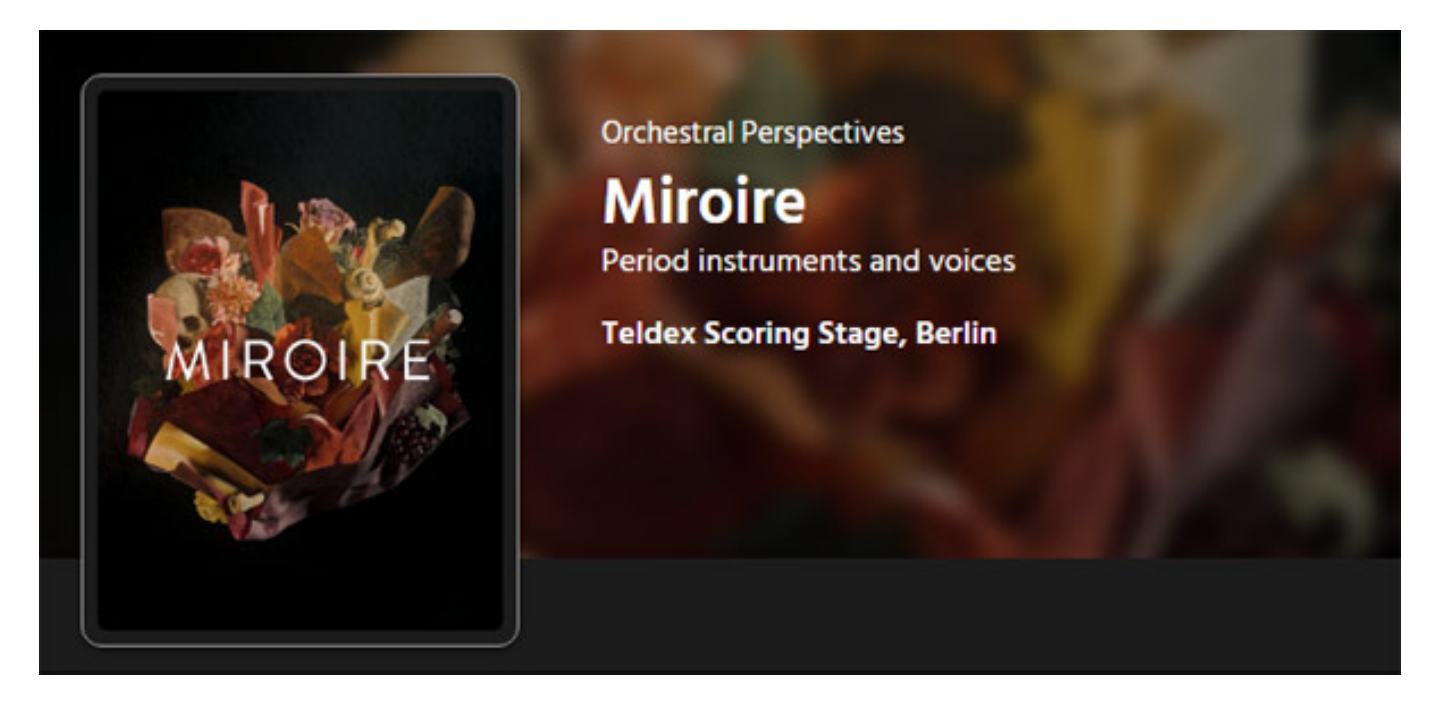

*Orchestral Tools ist seid vielen Jahren bekannt für ihre professionellen Sound-Bibliotheken. Bisher hatten wir noch kein Produkt des deutschen Herstellers bei proaudio.de vorgestellt. Dies möchten wir mit der Bibliothek "Miroire" nachholen, die hauseigenen Player-Software Sine vorstellen und auch ein Interview mit dem CEO haben wir durchgeführt.*

*Die Bibliothek Miroire, die im September 2021 angekündigt wurde, basiert auf Samples von historischen Instrumenten eines Barock-Orchesters. Aufgenommen wurden die Samples in den Berliner Teldex Studios.*

## **Installation und Voraussetzung**

*Betreiben lässt sich die Bibliothek Miroire sowohl unter Windows-Betriebssystem als auch unter macOS. Ältere Libraries von Orchestral Tools wurden noch unter dem Kontakt-Player wiedergegeben, doch seit 2019 bietet man mit dem Sine Player eine*

*eigene Lösung an, die sowohl als Stand-Alone-Player, als auch als Plug-In für verschiedene DAWs zur Verfügung steht. Neben VST wird nun auch ab der Version 1.0.6 des Sine Players das AAX-Plug-In-Format für den Betrieb mit Avid Pro Tools angeboten. Empfehlenswert ist ohne Frage die Installation der Library auf einer SSD um kurze Ladezeiten und ein Unterbrechungsfreies spielen zu garantieren.*

## **Sine Player**

*Als erstes muss man sich also den kostenlosen Sine Player für die Orchestral Tools Libraries von der Hersteller-Web-Site herunterladen. Die Installation der Stand-Alone-Version ist optional über eine Auswahl im Installationsdialog möglich. Ausprobieren kann man den Sine Player auch ohne das man eine Library gekauft hat, denn Orchestral Tools bietet einige freie, kostenlose Libraries an. So kann man sich erst einmal mit dem Player und seinen Funktionen vertraut machen.*

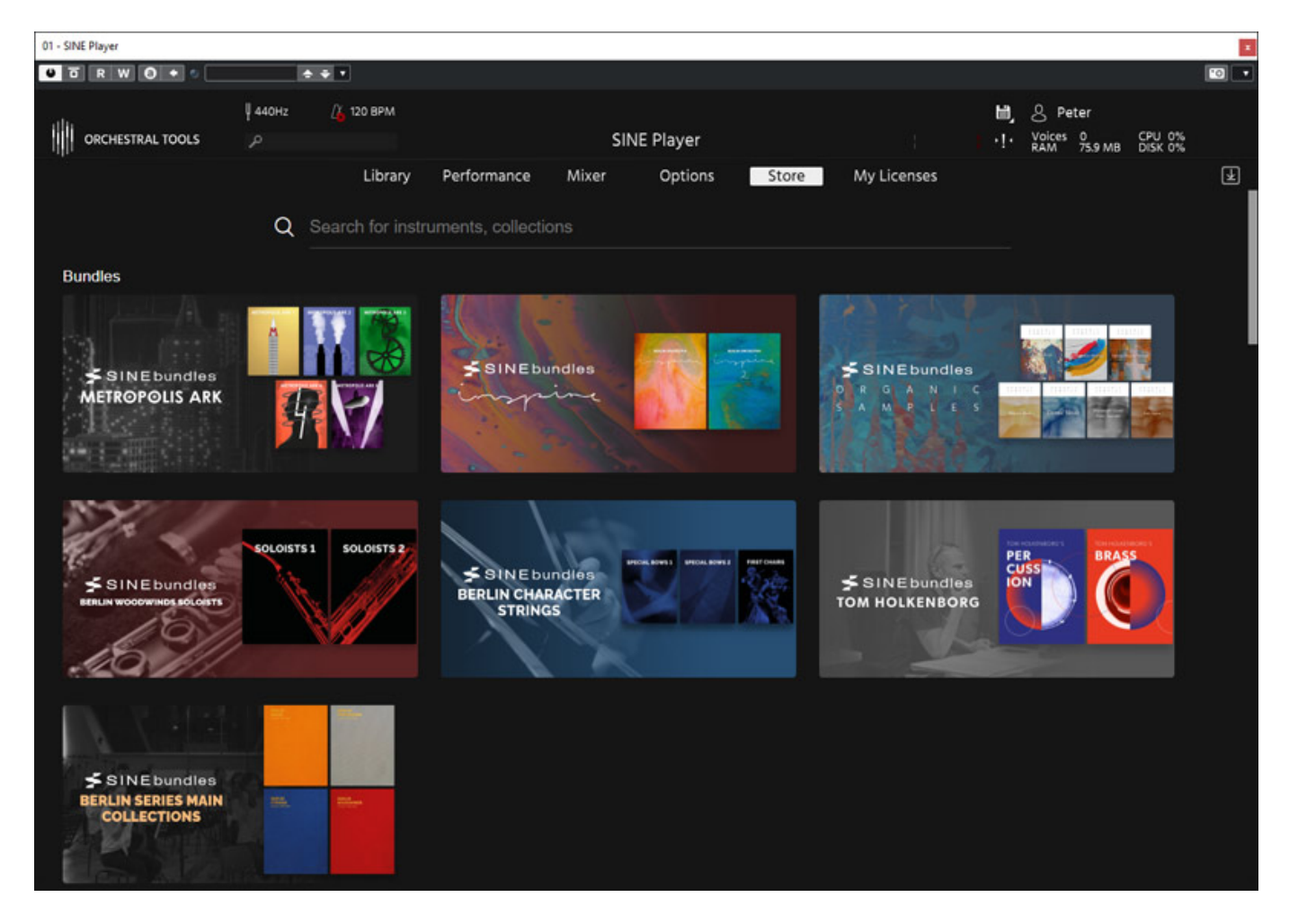

*Ein wichtiges Feature des Sine Players ist, dass man sich mit seinen Kontodaten des zuvor erstellten Orchestral Tools User Account anmeldet und dann alle Käufe, Lizenz- und Bibliotheksverwaltung zentral im Sine Player erledigt. Es ist also auch der Zugang zum Orchestral Tools Store integriert (s. Abb. oben). Die Account-Daten, wie Adresse oder Zahlungsart etc., lassen sich sowohl über einen Web-Browser via Hersteller-Homepage als auch direkt im Sine Player ändern.*

*Dienstag, 08. März 2022 05:00*

*Interessant ist zu erwähnen, dass man bei vielen Libraries auch Einzelinstrumente kaufen kann, wie auch bei Miroire. Hier ist die Bibliothek in insgesamt 15 Einzelinstrumente aufgeteilt.*

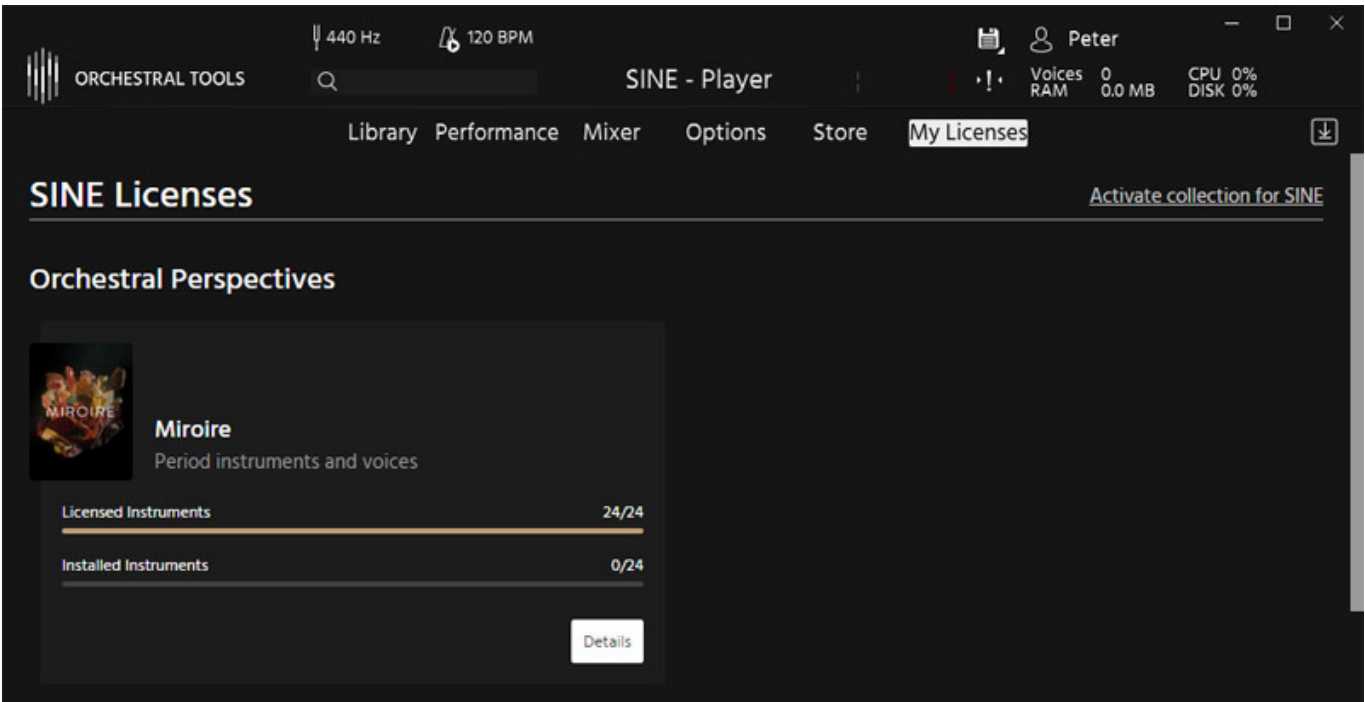

*Über den Reiter "My Licenses" kann der Anwender die erworbenen Bibliotheken listen und installieren.*

*Dienstag, 08. März 2022 05:00*

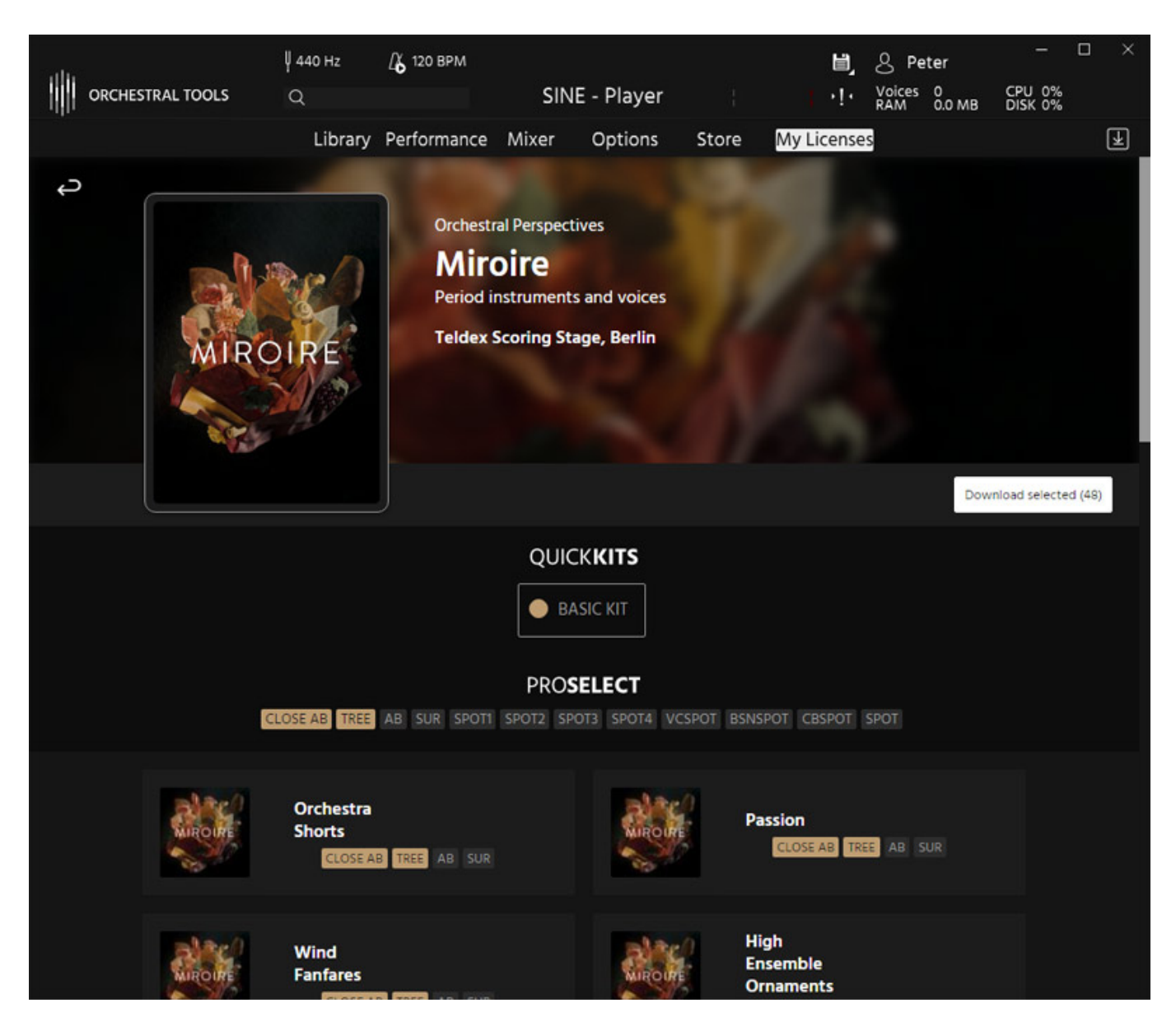

*Die Installation muss dabei nicht komplett erfolgen, sondern man kann auch nach Instrumenten und Mikrofonpositionen selektieren (s. Abb. oben).*

*Dienstag, 08. März 2022 05:00*

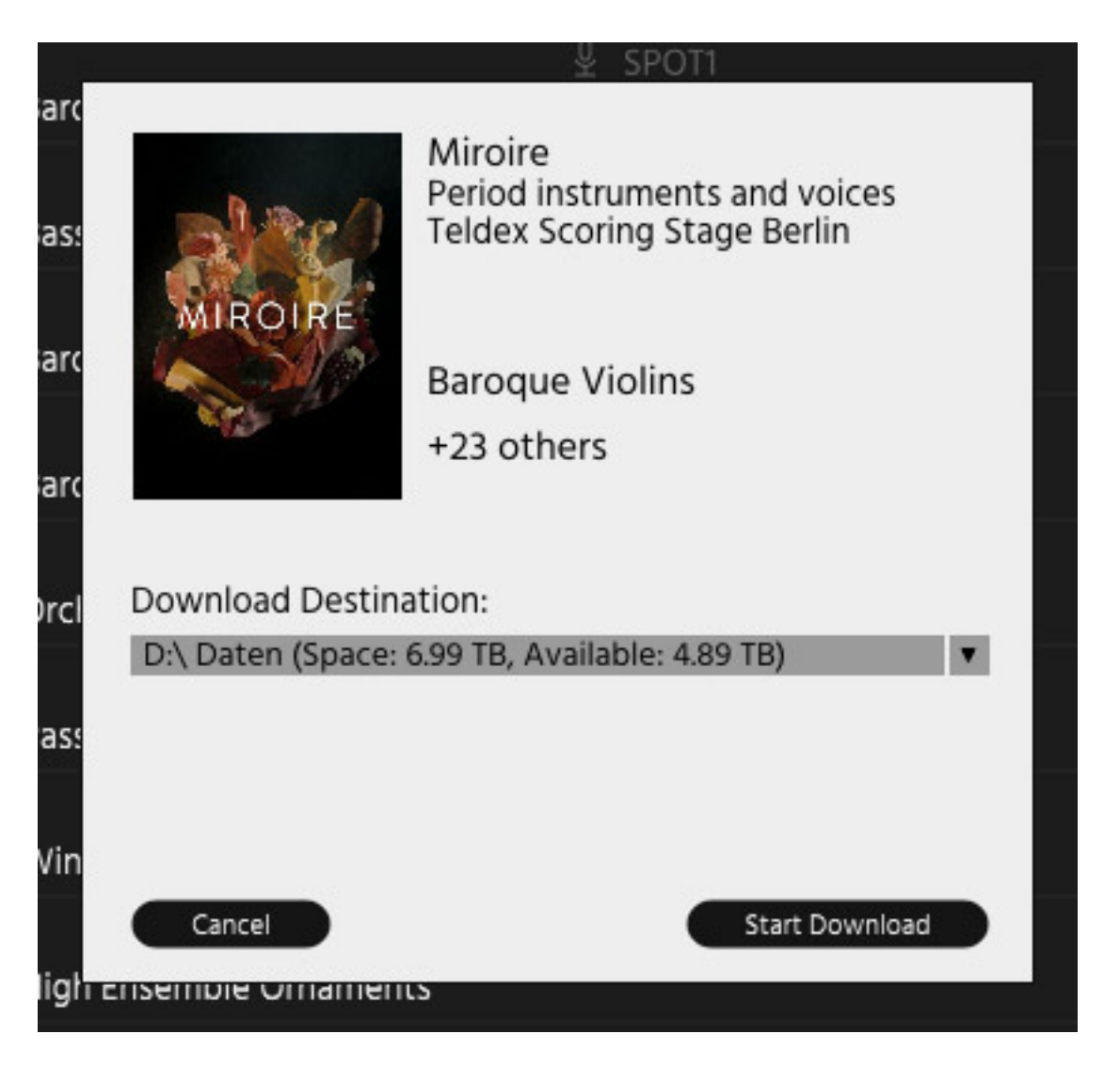

*Es erfolgt dabei eine Abfrage über den Speicherort der Library. Default-mäßig ist nur eine Installation direkt auf einem Laufwerk und nicht in einem Unterverzeichnis möglich. Über eine kleinen Workaround geht aber auch dies. Dazu muss man den Bibliotheks-Ordner in das gewünschte Zielverzeichnis kopieren, über den Sine Player die "Collection" neu hinzufügen und kann dann den Ursprungs-Bibliothek-Ordner dann löschen. Die Ordner mit den Soundsamples haben dabei immer einen Ordnernamen mit einer Nummer, der die Bibliothek bezeichnet.*

*Dienstag, 08. März 2022 05:00*

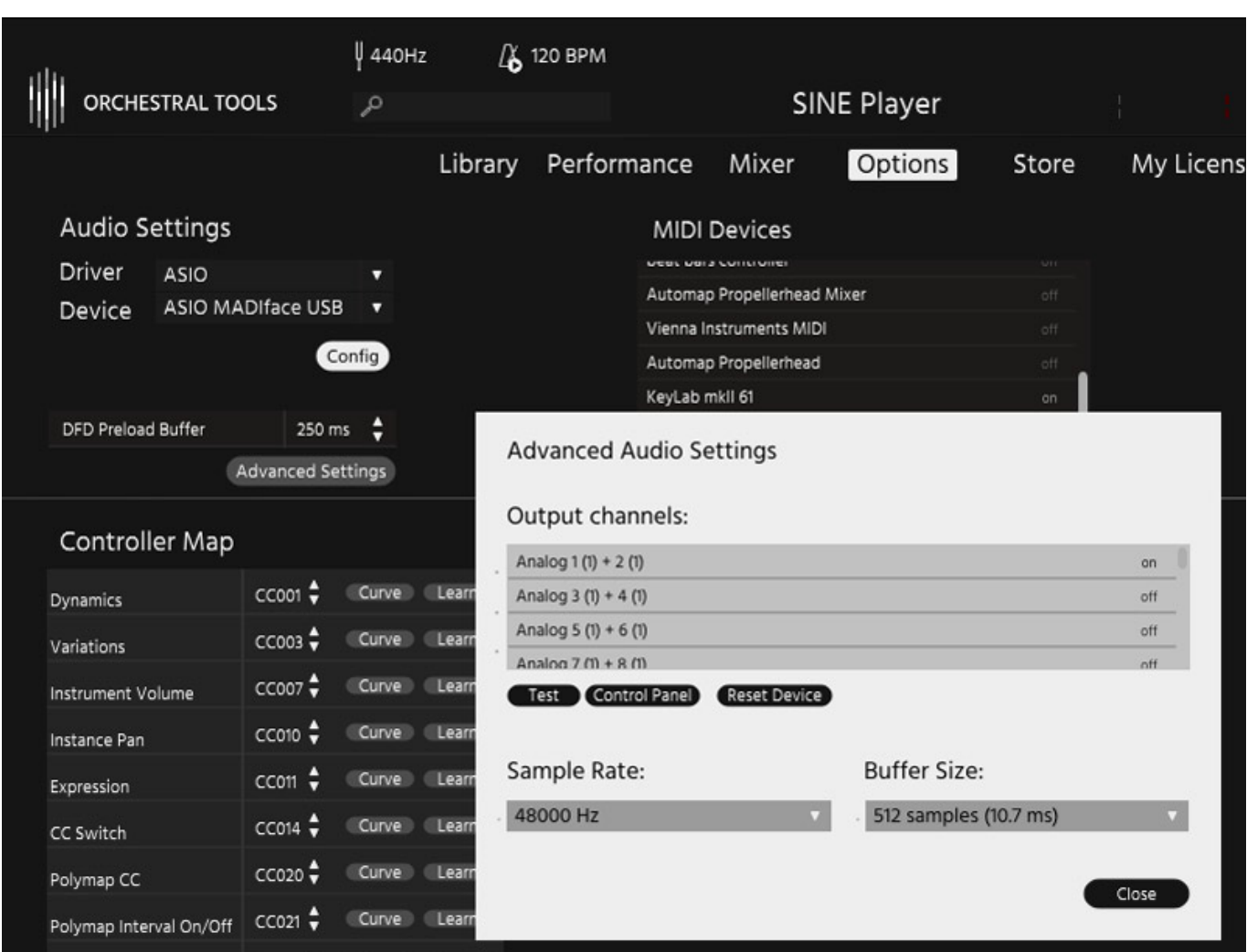

*Der Sine Player ist in der Stand-Alone-Software-Version auch ASIO-tauglich. Die Einstellung hierfür erfolgt über den Reiter "Options" (s. Abb. oben).*

## **Bedienung**

*Die Nutzung der installierten Libraries im Sine Player erfolgt über die drei Reiter Library, Perfomance und Mixer.*

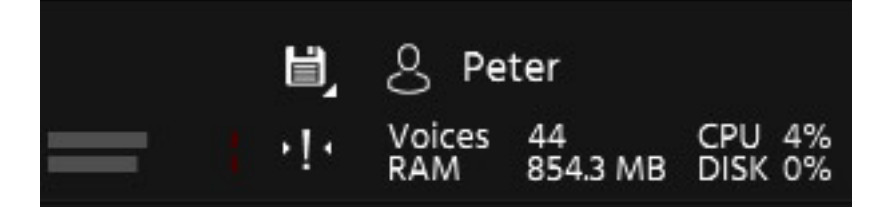

*Oben im Kopf werden einige Performance-Statusdaten ausgegeben, wie Stimmenanzahl, RAM-Nutzung sowie CPU-Last und Disk-Nutzung.*

*Dienstag, 08. März 2022 05:00*

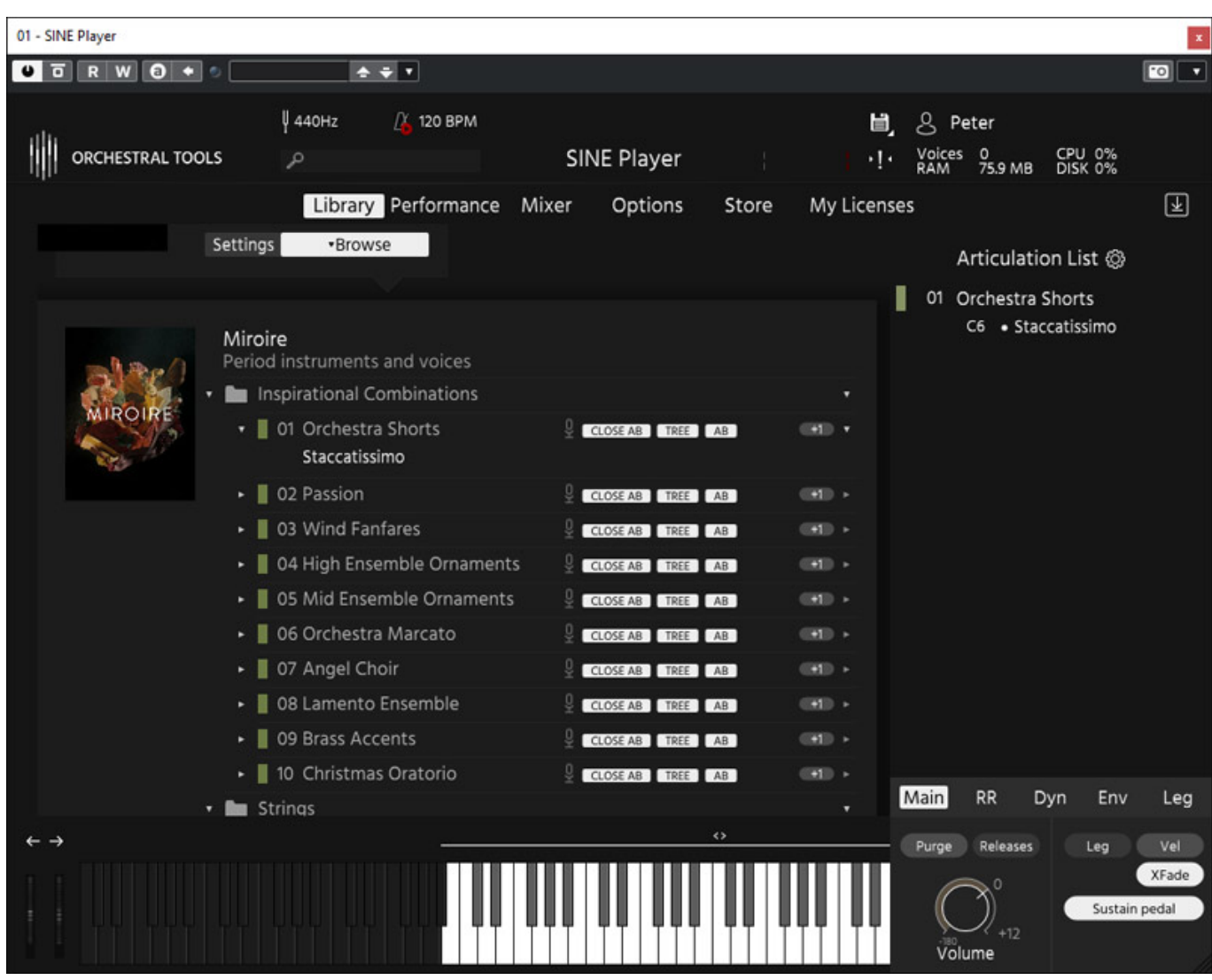

*Auf der Library-Seite wählt man die Library aus, die man nutzen möchte und öffnet diese über "Browse". Die Bibliothek ist hierbei in Instrumentengruppen, Instrumenten und Artikulationen, also Spielweisen eines Instruments, unterteilt. Man kann über Mausklick, bzw. Drag & Drop dann Instrumente oder einzelne Artikulationen in die Artikulationsliste laden (s. Abb. oben).* 

*Dienstag, 08. März 2022 05:00*

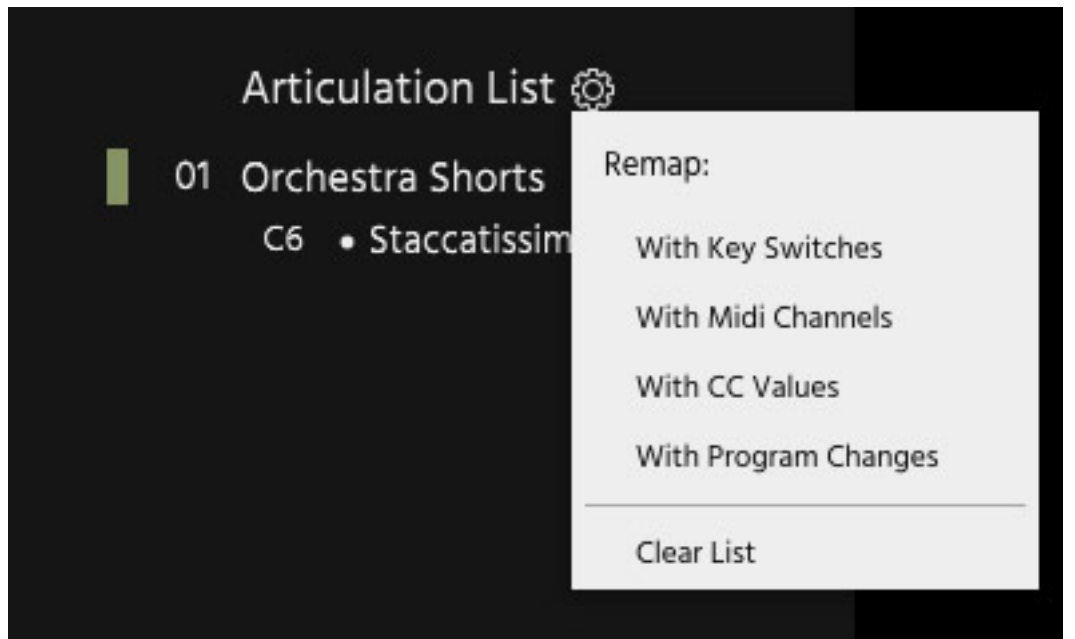

*Oben in der Artikulationsliste ist ein Zahnrad-Symbol zum Öffnen eines Menüs, mit dem man anwählen kann, wie die einzelnen Artikulationen beim Spielen ausgewählt werden sollen. Es ist eine Umschaltung über Noten, MIDI-Kanäle, CC-Werte oder MIDI-Program-Changes möglich. Standardmäßig ist dies auf "Key Switches" eingestellt, das heißt, dass die Umschaltung auf eine Artikulation über eine bestimmte Taste auf der Klaviatur erfolgt.*

*Dienstag, 08. März 2022 05:00*

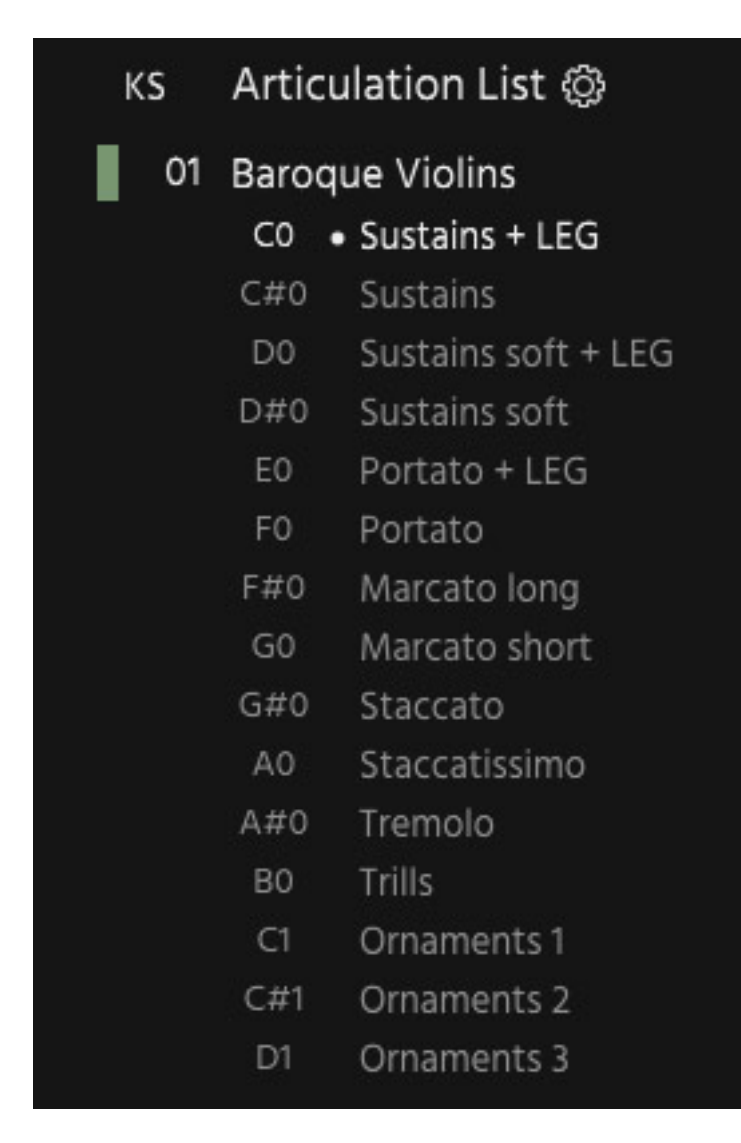

*Die Zuordnung der Noten wird dabei in der Artikulationsliste angezeigt (s. Abb. oben). Wenn man eine andere Umschaltungsart gewählt hat, so werden dort auch die MIDI-CC-Werte oder Kanäle oder Programm-Nummer angezeigt.*

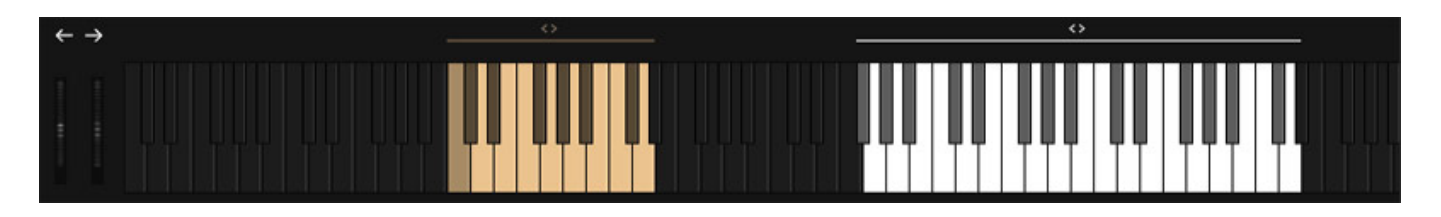

*Unten im Sine Player wird eine Klaviatur angezeigt, die man zum Anspielen mit der Maus nutzen kann. Sie gibt aber auch die Bereiche an, die zur Artikulationsumschaltung dient, sowie zum Spielen der ausgewählten Instrumenten-Artikulation (s. Abb. oben). Der Bereich der standardmäßig für die Keyswitches vorgesehen werden soll, lässt sich über die Option-Page anpassen.*

*Dienstag, 08. März 2022 05:00*

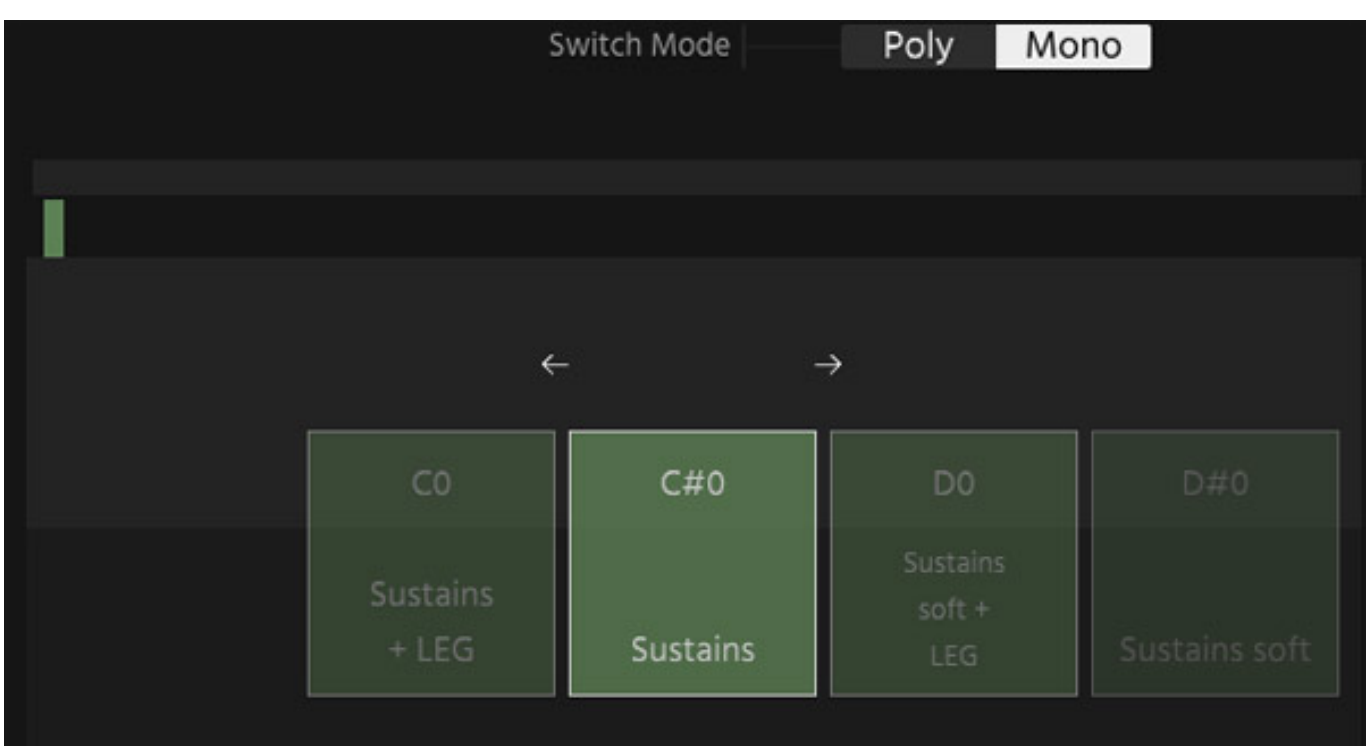

*Auf der Performance-Seite lassen sich noch detailliertere und dynamischere Auswahl der Artikulationen durchführen.*

*Dienstag, 08. März 2022 05:00*

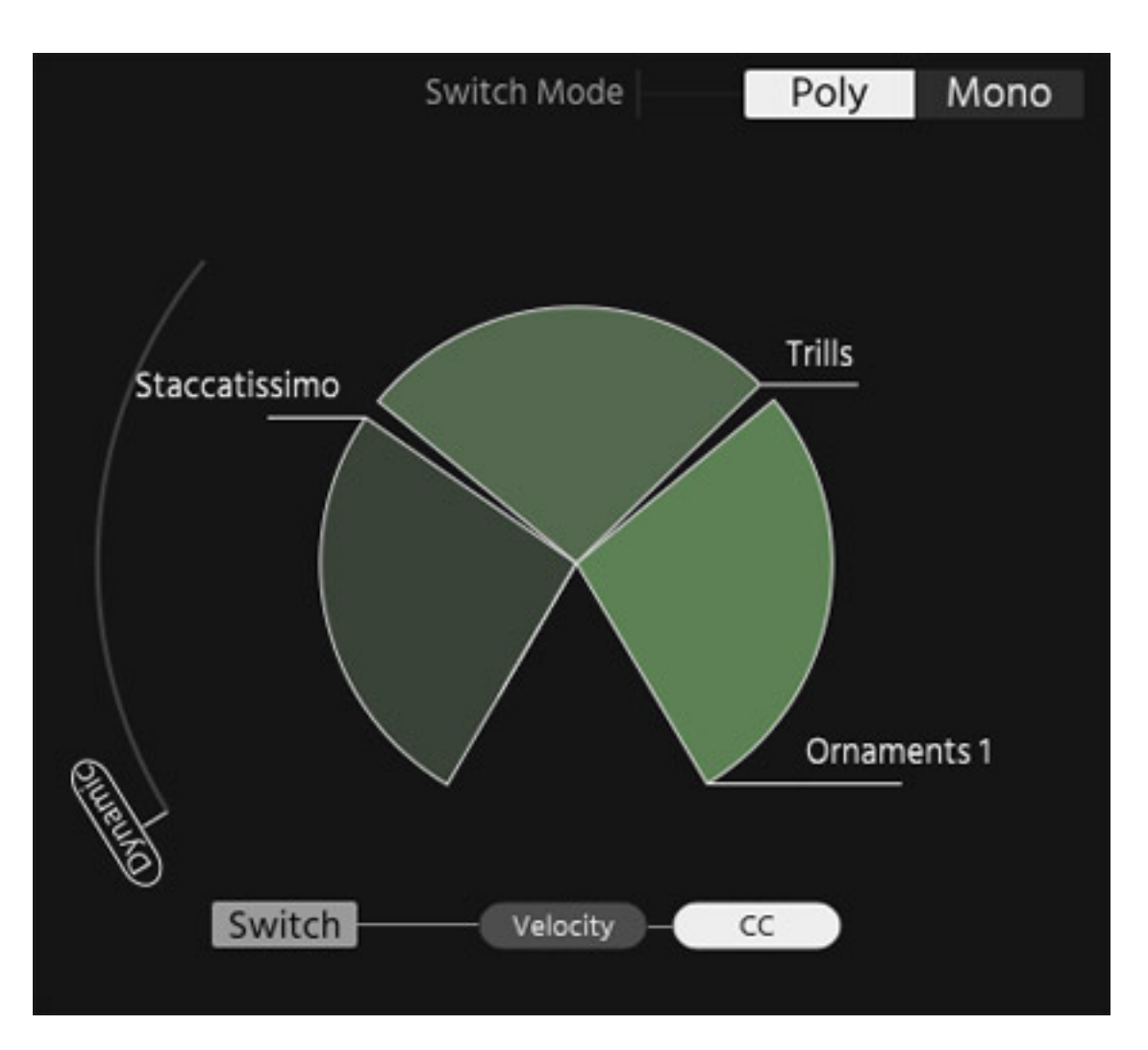

*Interessant ist hier (s. Abb. oben) der Poly-Switch-Mode. Mehrere Artikulationen lassen sich hier hinzufügen. Die Auswahl kann hier über einen Controller (CC) oder auch über die gespielte Noten-Velocity erfolgen. Gerade Letzteres ist sehr praxisnah.*

*Einer Möglichkeit Artikulationen zu individualisieren ist über die fünf Dialoge im unteren rechten Bereich des Sine Player möglich.*

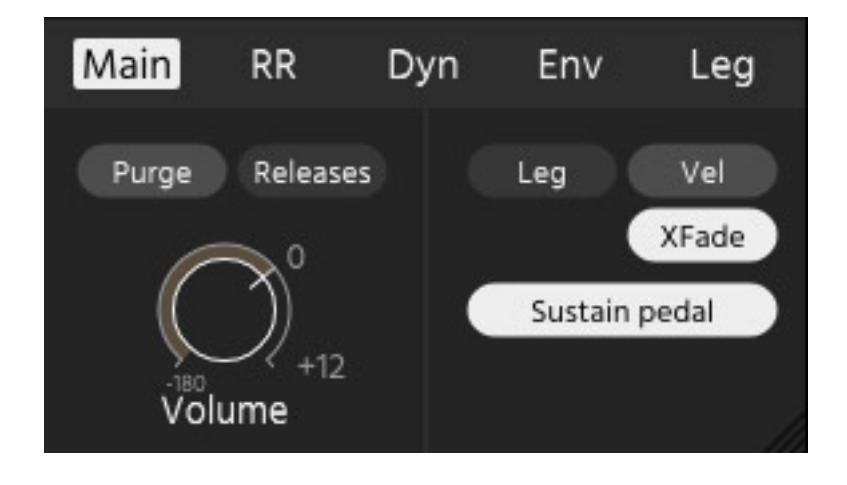

*Im Main-Dialog werden bestimmte Funktionen der Artikulation angezeigt und lassen sich ggf. deaktivieren (s. Abb. oben).*

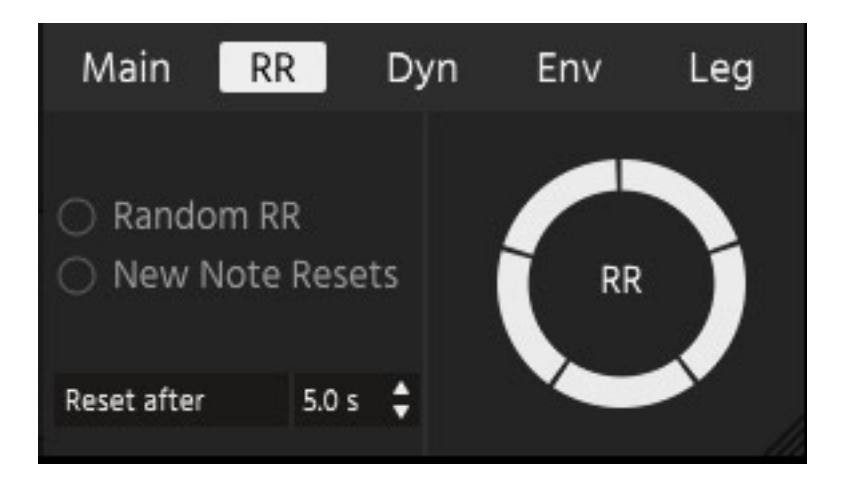

*RR steht für Round Robin. Hier lässt sich einstellen, wie alternative Samples einer Artikulation wiedergegeben werden, also zufällig oder hintereinander in Folge und wie auch der Reset dafür erfolgt. Ein sehr interessantes Feature um repertierende Noten natürlich klingen zu lassen. Nicht jeder Bogenanstrich ist ja zum Beispiel absolut identisch.*

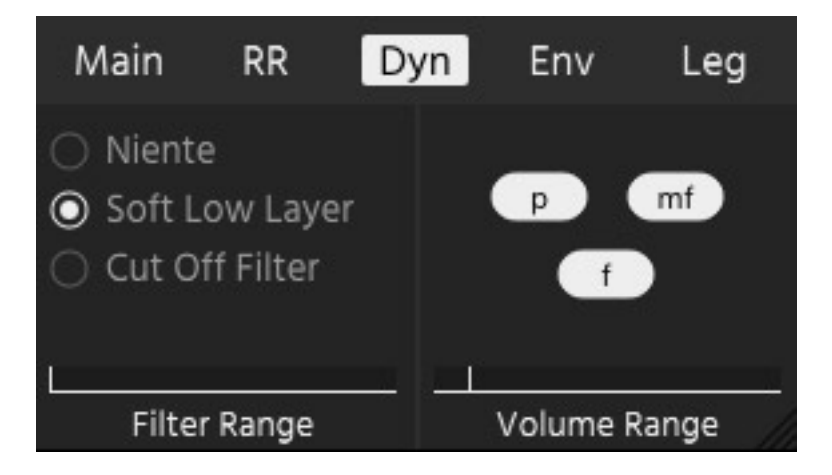

*Es werden auch Dynamic Layer geboten und im Dynamic-Dialog lässt sich auch ein dynamischer Cut-Off-Filter aktivieren und über Anwahl von "Niente" lässt sich der spielbare Dynamikbereich erweitern.*

*Dienstag, 08. März 2022 05:00*

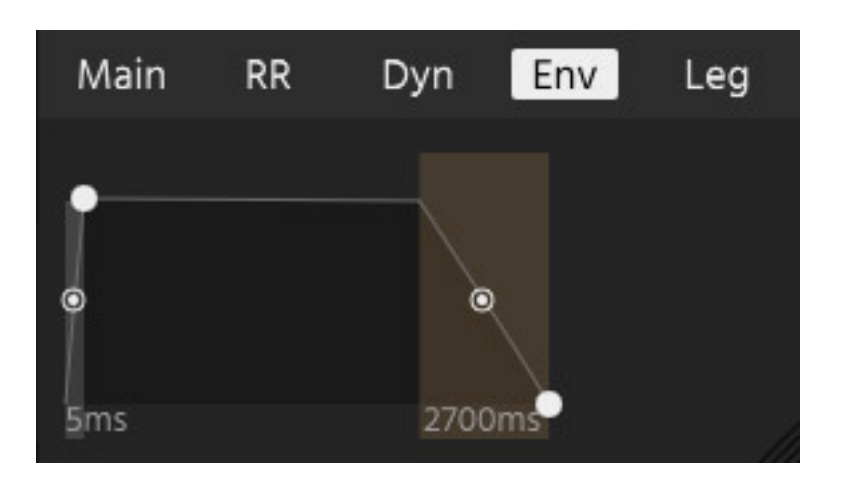

*Auch die Hüllkurve (Form), bzw. Anstiegs- und Abfallzeit, lassen sich anpassen.*

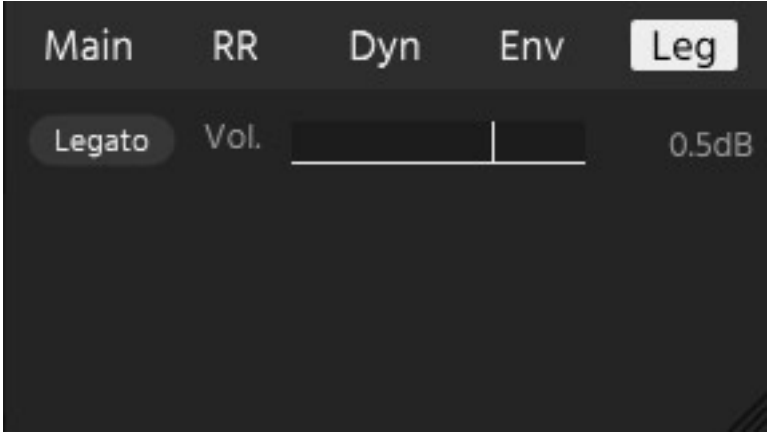

*Legato wird ggf. über die individuelle Spielweise automatisiert geboten. Über den Legato-Dialog lassen sich auch hier Anpassungen vornehmen.*

*Dienstag, 08. März 2022 05:00*

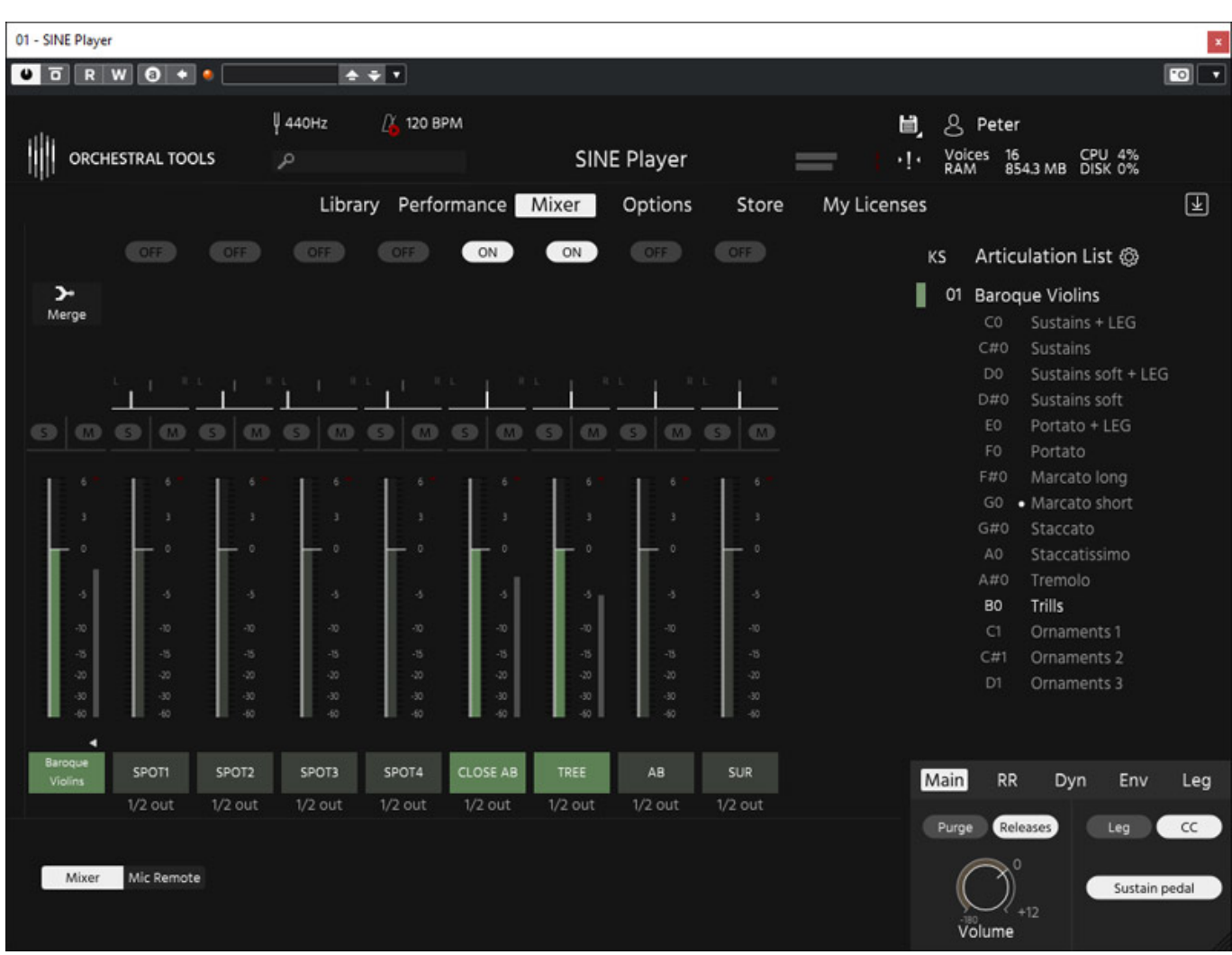

*Über den Mischer lassen sich die einzelnen Instrumente und die Pegel der einzelnen Mikrofone anpassen (s. Abb. oben).*

*Dienstag, 08. März 2022 05:00*

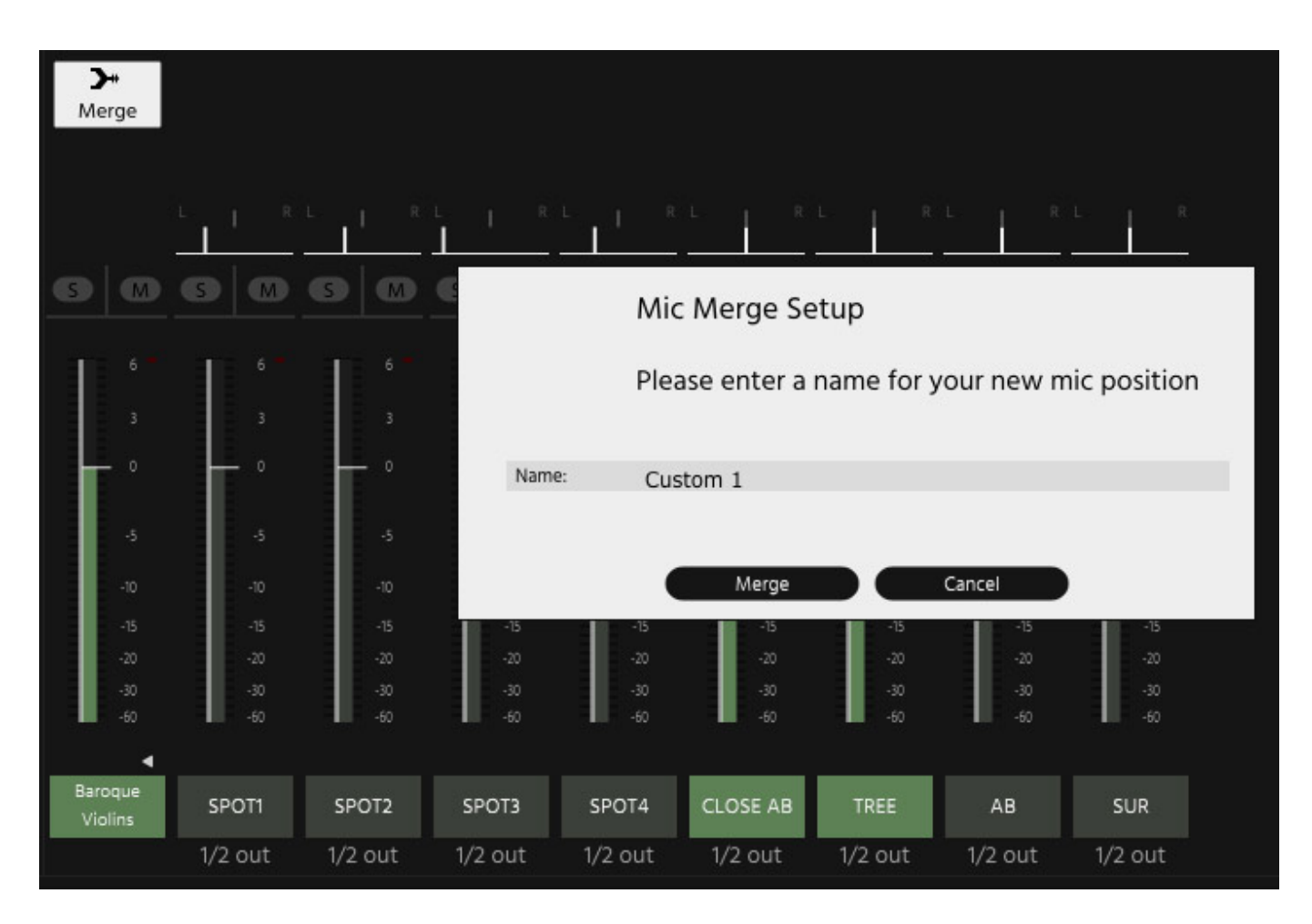

*Interessant ist, dass in den neueren Sine-Versionen auch ein Merge von Mikrofonpositionen zu einer neuen Möglich ist.*

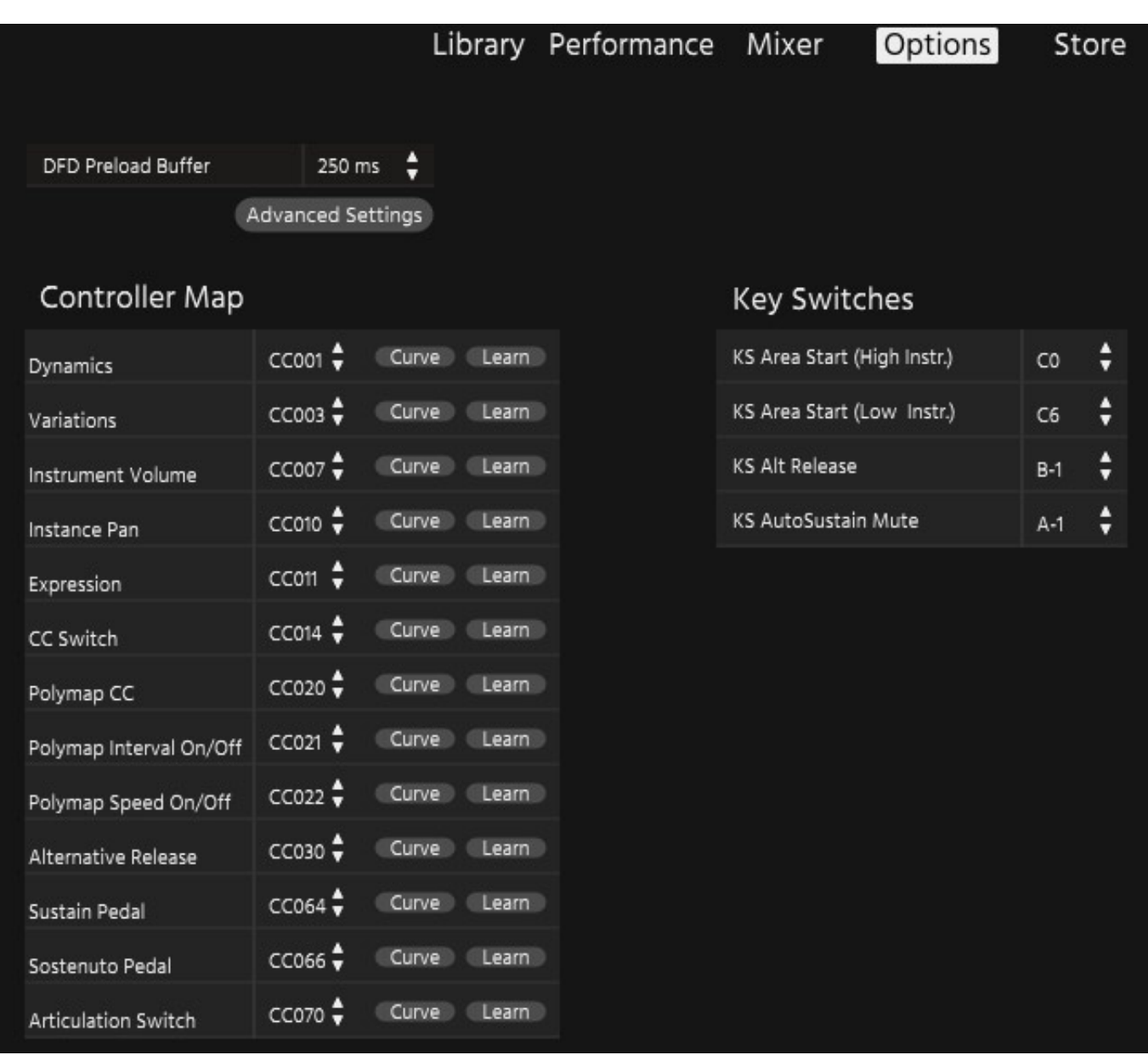

*Die Option-Seite bietet die Möglichkeit, die MIDI-Controller und, wie schon erwähnt, die Key-Switch-Bereiche anzupassen (s. Abb. oben).*

#### **Interview**

*Wir hatten auch die Gelegenheit, mit dem Gründer und Geschäftsführer von Orchestral Tools Hendrik Schwarzer zu sprechen.*

*Dienstag, 08. März 2022 05:00*

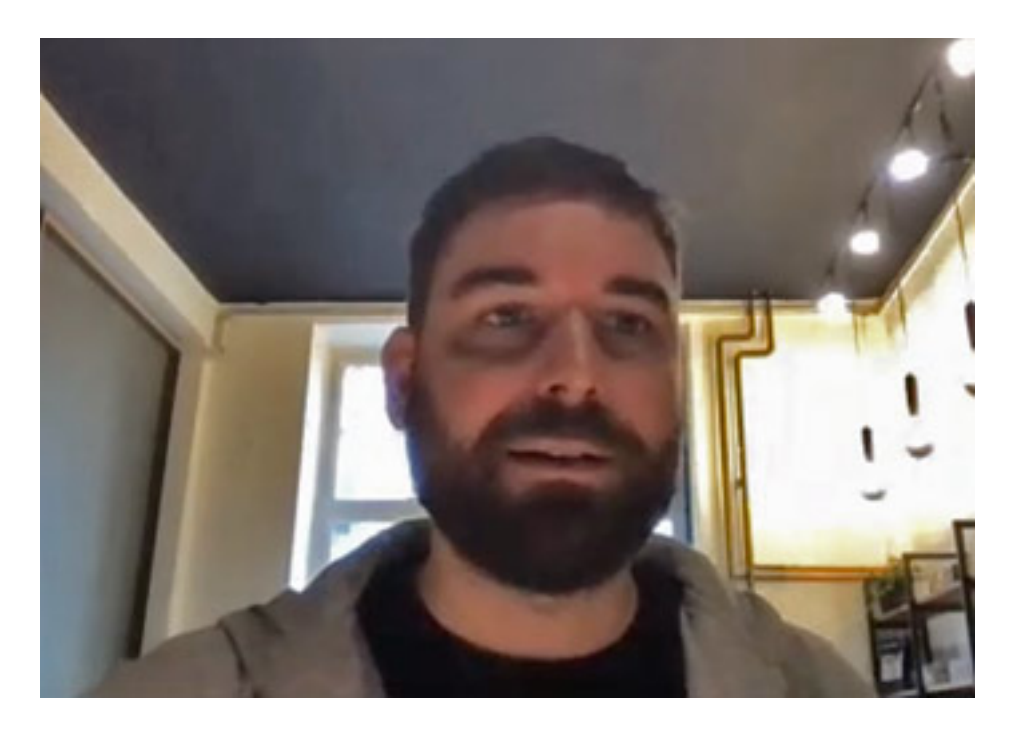

*proaudio.de: Wie kam es denn zur Gründung von Orchestral Tools?*

*Hendrik Schwarzer: Orchestral Tools gibt es bereits seit 15 Jahren. Unsere erste Library entstand aus dem Mangel an Sound-Bibliotheken mit den man komplexe Orchestrierungen umsetzen kann. Die damals verfügbaren Libraries ließen es nicht zu einen Gesamtklang hinzubekommen und man konnte nicht im Detail komponieren. Zum Beispiel bei solchen Dingen wo Streicher schneller spielen. Da verschmierte dann schnell die Intonation. Oder auch so etwas wie Doppelzunge, Tripelzunge. Wenn man mehr Kino-mäßige Sachen mit großen, fetten Akkorde spielt, dann hat das schon funktioniert. Aber wirklich schwierig war das bei schnellen Läufen.*

*Ich habe damals auch viel für Games und Theme Parks sowie Animation Movies Musik komponiert. Nach einer Orchester Session hatte ich die Idee noch etwas zu bleiben und einzelne Samples aufzunehmen um einzelne Streicherläufe abzubilden. Ich hatte dann Prototypen-Software dafür programmiert und war begeistert wie gut das funktioniert hat. Die Streicher klangen plötzlich wie aufgenommen. Es kam dann die Idee auf diese Samples dann auch anderen Komponisten verfügbar zu machen. So ist dann Orchestral Tools entstanden.*

*Viele bekannte Komponisten, die zum Beispiel für Disney schreiben, haben das dann sofort bestellt. Dann war da die Vision ein komplettes Orchester so aufzunehmen, was so vollständig ist, dass man damit Comprehensive Orchestration umsetzen kann. Also eben alle Stimmen einzeln, verschiedene Section-Größen und verschiedenste Artikulationen wie krasse Verzierungen, Short Notes etc. Mit der Berlin Series ist uns das gelungen - ein absolutes Workhorse. Genau da wollte ich immer hin.*

*Sampling ist ja mehr ein Snapshot, wie ein Foto was man von einer bestimmten Situation macht. Es kommt immer darauf an, was will man aufnehmen, in welchem Raum und mit welchen Musikern. All das baut man dann zusammen zu einem Gesamtkunstwerk. Über die Jahre entwickelt man sich natürlich auch und da folgen dann Libraries wie Miroire, was ein ganz spezieller Stil ist, der sich nicht nur in den Instrumenten äußert sondern auch wie die Artikulationen aufgenommen sind.*

*proaudio.de: Wie viele Mitarbeiter habt Ihr denn eigentlich?*

*Hendrik Schwarzer: Zurzeit sind wir 20 Personen. Ein großer Teil ist dabei im Editing tätig. Auch das Entwicklungsteam ist gewachsen, mit dem wir an dem Sampler der Zukunft arbeiten. Der Sine-Player ist nur der erste Schritt.*

*proaudio.de: Kannst Du uns noch etwas zu den Aufnahmen von Miroire sagen?*

*Hendrik Schwarzer: Es kamen dabei Musiker von unterschiedlichen Orchestern zum Einsatz. Das machen wir eigentlich immer so, also auch bei unserem Flaggschiff Berlin Series. Es gibt in der Stadt Berlin ja eine ganze Reihe von Orchestermusikern auf die man zugreifen kann. Dadurch hatten wir auch Kontakt mit Musikern, die sehr fit auf historischen Instrumenten sind. Wir hatten bei den Musikern sehr viele Experten bei den Aufnahmen dabei. Diese Barock-Welt ist auch schon eine sehr eigene Welt. Man hat auch technisch Hürden zu überbrücken. Die Barock-Musik wird halt in einer anderen Stimmung gespielt. Im nachhinein wurde durch Resampling dann die Aufnahmen auf 440 Hz Grundstimmung transponiert.*

*proaudio.de: Und was war das Konzept und die Idee zu Miroire?*

*Hendrik Schwarzer: Die Idee hinter Miroire war nicht ein akademisches Barock-Orchester aufzunehmen sondern das Klangbild aus dieser Zeitpoche in eine moderne Musikproduktionsumgebung einfließen zu lassen. Man soll von Miroire inspiriert werden. Es gibt in der Library auch Inspiration Patches, die funktionell schon entsprechend zusammen gebaut sind. Das Ganze ist technisch gesehen auch so, wie wir das bei anderen Orchester Libraries auch machen. Wir haben aber viele Spezialartikulationen mit speziellen Ornamenten. Oder solche spezielle Sachen wie die Naturhörner ohne Ventile. Da gibt es halt auch Design-Entscheidungen die man treffen muss.*

*Der Klang ist ein ganz eigner. Erstaunlich finde ich es zum Beispiel bei den Streichern, die ja sehr ähnlich den modernen zeitgenössischen Instrumenten aussehen, aber wenn man die Stakkatos spielt, dann merkt man sofort, es klingt nach Händel oder Bach. Das gibt einem natürlich auch einen Feedback und man wird so direkt verleitet, auch so etwas in dieser Art zu spielen, also zum Beispiel mehrere unabhängige Stimmen. Für uns Stand der Klang dieser historischen Instrumente im Vordergrund. Man kann natürlich auch alte Musik damit spielen, aber die Idee war eher der Einsatz für den Bereich Historien-Filme oder vielleicht auch als zusätzliche Klangfarbe zusammen mit einer Library mit zeitgenössischen Instrumenten.*

## **Praxis**

*Kommen wir zunächst einmal zum Sine Player, der ja für alle Sound-Bibliotheken von Orchestral Tools substantiell ist. Sine ist zu unserem Test in der Version 1.08. Man merkt daran, dass die Software noch eine relativ junge ist und das eine oder andere sicherlich noch erweitert, bzw. optimiert wird.*

*Wünschenswert wäre eben zum Beispiel die Libraries in ein bestimmtes, vordefiniertes Unterverzeichnis zu speichern. Auch ist störend, dass man in der aktuellen Version zum Testzeitraum erst das Mausrad bewegen muss, damit zum Beispiel auf der Library-Page der Scroll-Balken erscheint. Es gibt eine Online-Help-Page auf der Web-Site sowie eine ganze Reihe von Schulungsvideos in englischer Sprache. Ich persönlich würde mir auch ein Handbuch in PDF-Form wünschen. Auch wenn man das als Old-Fashion bezeichnet - manchmal ist es einfach praktischer als eine Online-Hilfe. Und ja ich muss mich outen: manchmal drucke ich mir wichtige Infos zu einem Plug-In oder virtuellen Instrument auch noch ganz klassisch aus - auf Papier.*

*Der Sine Player ist vom ersten Eindruck her einfach zu bedienen. Vieles verbirgt sich aber auch in tieferen Bedienebenen als Optionen. Wenn man zum Beispiel die Optionen für Auswahl und Individualisierung der Artikulationen genauer betrachtet, dann ist diese Funktionalität komplex. Der Sine Player ist durchaus ein mächtiges Werkzeug. Bei der ersten Handhabung fällt einem das erstmal so nicht unbedingt auf. Das hat aber auch den Vorteil, dass man von der Funktionsvielfalt nicht erschlagen wird.*

*Die Samples, die übrigens mit 96 kHz aufgenommen sind und mit 48-kHz-Abtastrate als Samples in der Bibliothek abgelegt sind, haben eine wirklich exzellente Qualität. Gerade die verschiedenen, zum Teil auch speziellen Artikulationen, ermöglichen ein sehr natürliches Spielen und Klangergebnis. Die Library Miroire ist wirklich mit ihren historischen Barock-Instrumenten eine klangliche Offenbarung. Neben den Instrumenten-Sektionen und den Inspirational Combinations gibt es auch noch einen Male- und Female-Chor.*

*Als ich die ersten Beispiele von Miroire gehört habe, kam sofort als Bach-Fan und Fan von Barockmusik der Gedanke auf, mich einmal näher mit dieser Library zu beschäftigen. Meine Erwartungen wurde nicht enttäuscht, sondern ganz im Gegenteil wurde noch übertroffen.*

#### **Fazit**

*Für 475 Euro wird die komplette Miroire-Library angeboten. Das mag zwar für eine solche spezielle Library zunächst viel klingen, aber die Qualität und Aufbereitung der Samples und Artikulationen ist das auch wirklich wert. Wer nur einzelne Miroire-Instrumente benötigt, der kann diese ab ca. 40 Euro bekommen und sich seine Bibliothek nach Bedarf selber zusammenstellen.*

*Klar ist auch, dass sich die Miroire-Library an diejenigen richtet, die individuell ihr Orchester im Detail spielen möchten. Die historischen Instrumente setzen sich klanglich von vielen anderen Libraries die mit zeitgenössischen Instrumenten aufgenommen wurden, deutlich ab. So wird auch das eine oder andere Instrument als Soloinstrument interessant. Das betrifft nach meinem Empfinden besonders für die Hörner und Streicher zu, um klangliche Akzente, im Bereich der Filmmusik zu setzen.*

*[www.orchestraltools.com](https://www.orchestraltools.com/)*